## **Manejo del editor de ecuaciones en Word**

## **¿ CÓMO LLEGAR?**

En la pestaña "Insertar" buscamos y hacemos click en "Objeto"

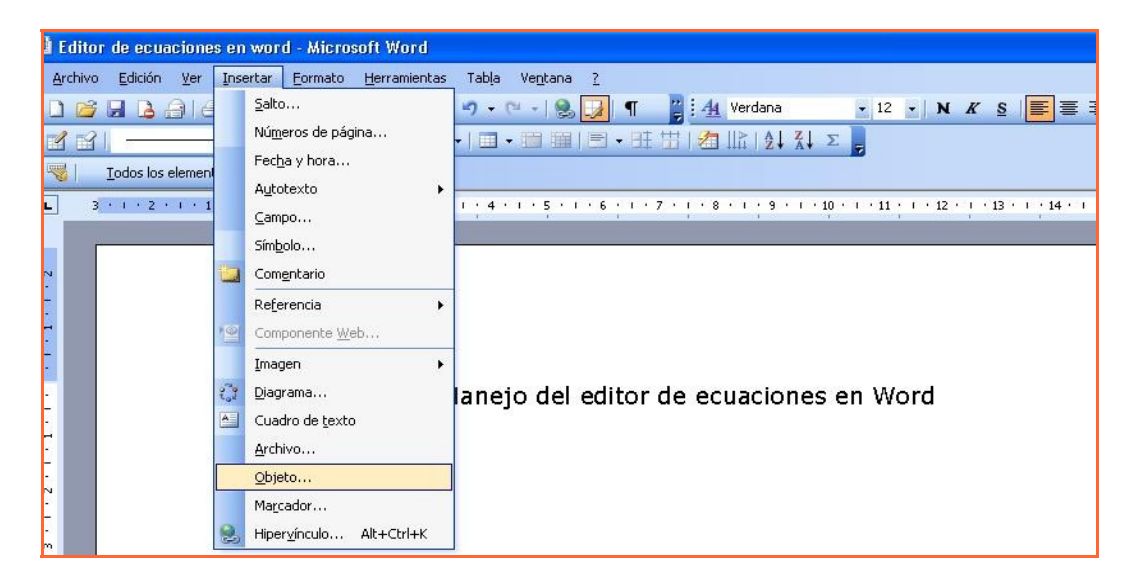

Sale un cuadro menú como el siguiente, buscamos el apartado de ecuaciones 3.0 en el que hacemos click.

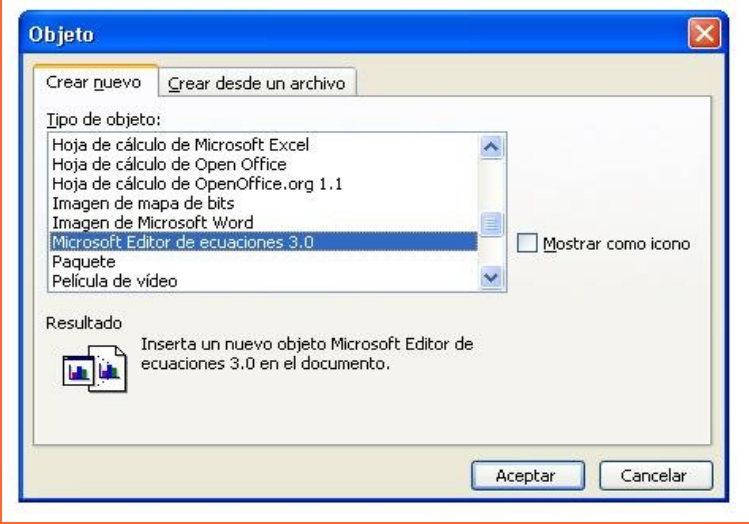

## **FRACCIONES Y RAÍCES**

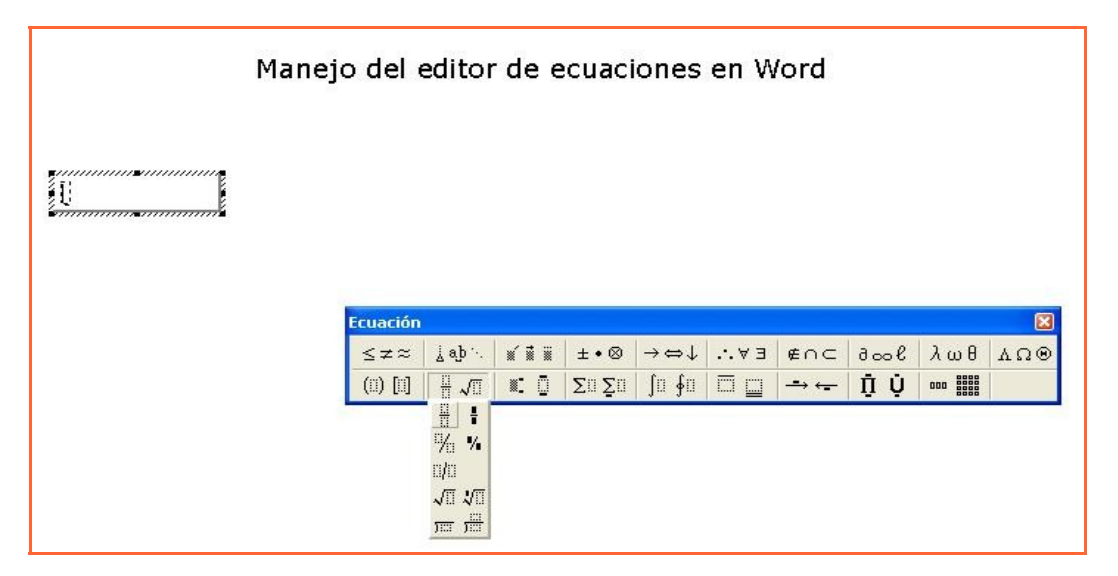

## **POTENCIAS**

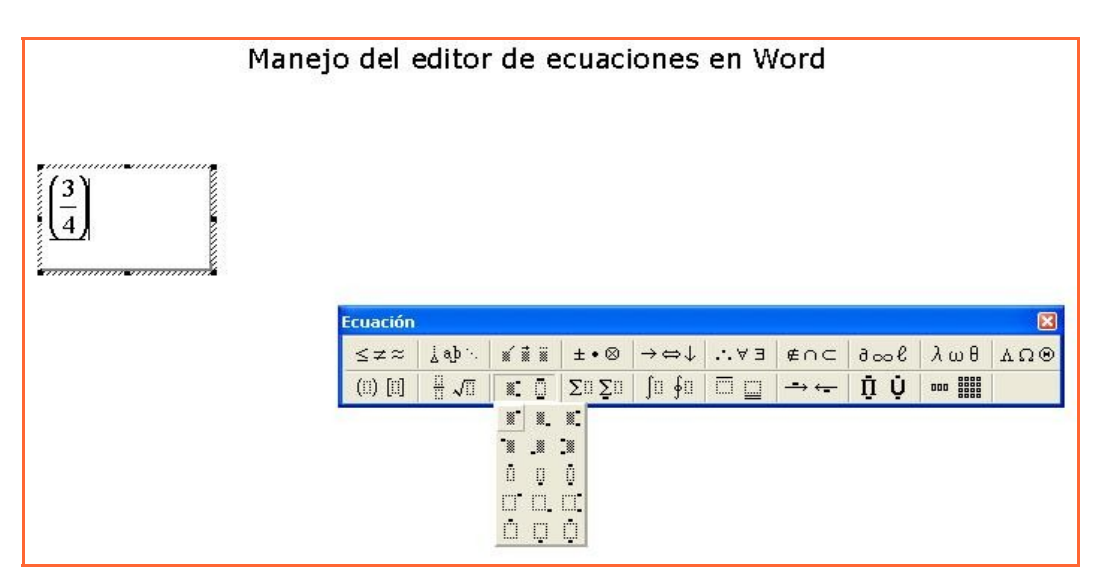

Resultados que se obtienen, intenta hacerlo tú.

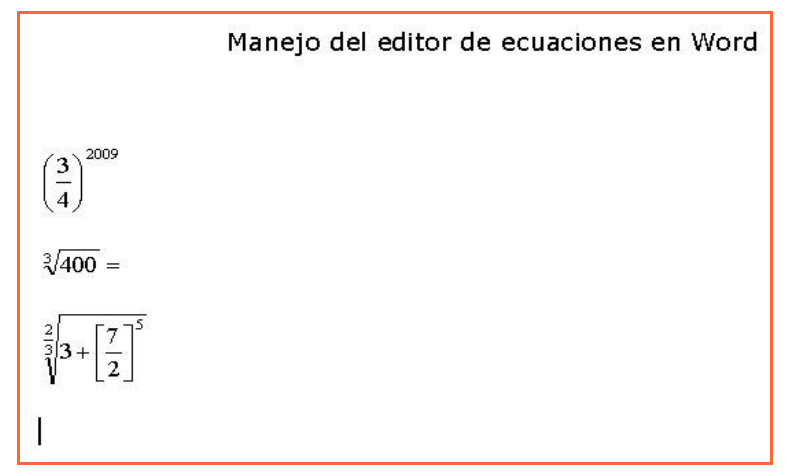